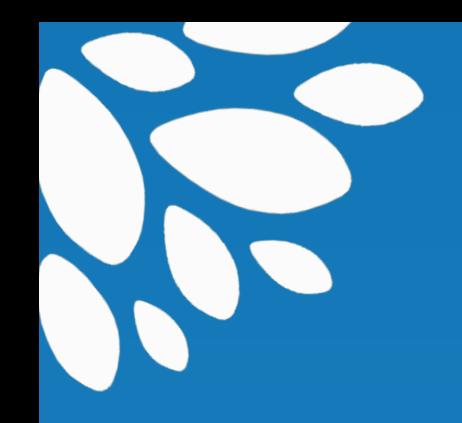

# **Foire aux questions du** *Grand dictionnaire terminologique*

**Office québécois de la langue française Juin 2012**

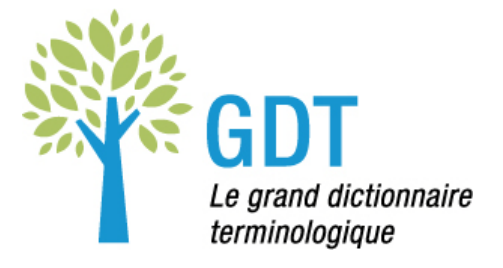

# **Brève description du GDT**

- 1. [Qu'est-ce que le GDT?](#page-2-0)
- 2. [Pourquoi ne puis-je obtenir une traduction lorsque je tape une phrase?](#page-2-1)
- 3. [Comment puis-je savoir quelle source a été utilisée pour un type d'information en particulier?](#page-2-2)
- 4. L'Office a-t-il [validé le contenu de toutes les fiches du GDT?](#page-2-3)
- 5. [Y a-t-il des illustrations dans le GDT?](#page-2-4)

# **Nouvelle interface du GDT, mise en ligne en juin 2012**

- 6. [Quelles sont les principales nouveautés du GDT?](#page-2-5)
- 7. [Pourquoi avoir changé d'interface?](#page-3-0)
- 8. [Pourquoi avoir ajouté des données dans d'autres langues que le français et l'anglais?](#page-3-1)
- 9. [Le contenu terminologique est-il différent?](#page-3-2)

# **Recherche et compatibilité**

- 10. [Quel est le mode de recherche par défaut?](#page-3-3)
- 11. [Dois-je interroger avec les caractères accentués?](#page-3-4)
- 12. [Puis-je trouver un terme si je ne connais que des éléments de sa définition?](#page-3-5)
- 13. [Avec quels systèmes d'exploitation et navigateurs le GDT est-il compatible?](#page-4-0)
- 14. [Peut-on reproduire dans nos publications des extraits tirés du GDT?](#page-4-1)

# **Dépannage**

- 15. [La fonction de saisie semi-automatique ne fonctionne pas.](#page-4-2)
- 16. Les opérateurs de recherche (EST ÉGAL À, COMMENCE PAR, CONTIENT, SE TERMINE PAR) ne fonctionnent pas.
- 17. [Les opérateurs booléens ne fonctionnent pas.](#page-4-3)
- 18. [Le terme que j'ai cherché n'apparaît pas dans le sommaire des résultats.](#page-4-4)
- 19. [Dans le sommaire des résultats, l'une des fiches comprend des équivalents en espagnol, pourtant il n'y](#page-4-5)  [a pas d'onglet Espagnol. Pourquoi?](#page-4-5)
- 20. [J'ai filtré les résultats en cochant plusieurs domaines, mais j'ai obtenu moins de fiches que le nombre](#page-5-0)  [de domaines cochés.](#page-5-0)
- 21. [Pourquoi les domaines ne sont-ils pas les mêmes dans les résultats et dans les fiches?](#page-5-1)
- 22. [J'ai cherché un terme en anglais et j'obtiens une fiche en français.](#page-5-2)
- 23. [Le terme que j'ai cherché n'apparaît pas sur la fiche.](#page-5-3)
- 24. [Le bouton MÉMORISER MES](#page-5-4) PRÉFÉRENCES ne fonctionne pas.
- 25. [Le contenu du GDT est parfois contradictoire.](#page-5-5)
- 26. [La FAQ ne fournit pas de réponse à ma question.](#page-5-6)

# **Brève description du GDT**

## <span id="page-2-0"></span>1. Qu'est-ce que le GDT?

*Le grand dictionnaire terminologique* (GDT) est une banque de fiches terminologiques rédigées par l'Office québécois de la langue française ou par des partenaires de l'Office. Chaque fiche renseigne sur un concept lié à un domaine d'emploi spécialisé et présente les termes qui le désignent en français, en anglais et, parfois, dans d'autres langues. Une nouvelle interface du GDT a été mise en ligne en juin 2012.

#### <span id="page-2-1"></span>2. Pourquoi ne puis-je obtenir une traduction lorsque je tape une phrase?

Le GDT est un dictionnaire de termes, c'est-à-dire des mots qui désignent un concept à l'intérieur d'un domaine spécialisé, et non un outil de traduction automatique.

#### <span id="page-2-2"></span>3. Comment puis-je savoir quelle source a été utilisée pour un type d'information en particulier?

La fiche terminologique est le résultat d'une recherche à partir d'un grand nombre de sources, de la réflexion d'un ou d'une terminologue, de consultations, etc. Il n'est pas prévu de diffuser la liste des sources utilisées.

# <span id="page-2-3"></span>4. L'Office a-t-il validé le contenu de toutes les fiches du GDT?

L'Office a validé le contenu des fiches dont il est l'auteur et qui portent sa signature. Les fiches qui ne sont pas signées par l'Office viennent de ses partenaires. Bien que leurs terminologies aient été jugées comme étant de qualité, la présence dans le GDT d'une fiche signée par un partenaire ne signifie pas forcément que les données qui y figurent sont toutes conformes aux consignes méthodologiques et aux politiques de l'Office.

## <span id="page-2-4"></span>5. Y a-t-il des illustrations dans le GDT?

En juin 2012, le GDT comptait près de 5000 illustrations différentes sur environ 10 000 fiches différentes. En effet, plusieurs illustrations peuvent être associées à une même fiche et une illustration peut être associée à plusieurs fiches.

# **Nouvelle interface du GDT, mise en ligne en juin 2012**

#### <span id="page-2-5"></span>6. Quelles sont les principales nouveautés du GDT?

- Une fonction de saisie semi-automatique dans la zone de recherche, qui fournit des propositions de termes contenus dans la banque, en fonction de la langue choisie, au fur et à mesure que l'on tape.
- La possibilité d'effectuer une recherche par mots-clés dans les notes.
- La possibilité d'envoyer des fiches par courriel.
- La présence de données dans d'autres langues que le français et l'anglais.
- **La possibilité d'effectuer une recherche dans toutes les langues à la fois ou dans une seule** langue.
- Une fonction de recherche plus efficace, comprenant l'utilisation d'opérateurs booléens et des opérateurs de recherche EST ÉGAL À, COMMENCE PAR, CONTIENT, SE TERMINE PAR.
- Des filtres permettant de restreindre les résultats de la recherche.
- Une présentation simplifiée des données dans les fiches signées par l'Office.

#### <span id="page-3-0"></span>7. Pourquoi avoir changé d'interface?

L'Office ayant pris la décision de diffuser des données dans d'autres langues que l'anglais et le français dans le GDT, il fallait modifier le module de diffusion. Nous avons profité de cette refonte du système informatique pour moderniser le GDT sur les plans visuel et technologique (ajout de fonctionnalités). Nous avons aussi saisi cette occasion pour simplifier la présentation des données afin de mieux répondre aux besoins de nos usagers et usagères.

<span id="page-3-1"></span>8. Pourquoi avoir ajouté des données dans d'autres langues que le français et l'anglais?

Étant donné la mondialisation croissante des échanges culturels et commerciaux, nous avons décidé d'ajouter diverses langues, notamment l'espagnol, l'italien et le portugais, afin de contribuer à la préservation de la diversité linguistique, de faire rayonner le français partout dans le monde, mais aussi – et surtout – de multiplier les accès vers les terminologies françaises disponibles. Le français demeure d'ailleurs la langue pivot du GDT.

#### <span id="page-3-2"></span>9. Le contenu terminologique est-il différent?

Le contenu demeure le même, mais une partie a été légèrement réaménagée en raison de la nouvelle présentation des données dans les fiches signées OQLF. Le GDT continuera d'évoluer au fil du temps. Des fiches seront mises à jour, des données terminologiques en français, en anglais ainsi que dans d'autres langues seront ajoutées.

# **Recherche et compatibilité**

#### <span id="page-3-3"></span>10. Quel est le mode de recherche par défaut?

Si vous conservez les préférences par défaut proposées dans la boîte de recherche, le moteur cherchera dans toutes les fiches de la banque (donc dans toutes les langues) tous les termes correspondant exactement aux caractères inscrits dans la zone de saisie. La nouvelle interface offre l'équivalent du mode de recherche par troncature à droite, qui figurait par défaut dans la version précédente.

Pour obtenir l'équivalent du mode de recherche par troncature à droite, offert par défaut dans l'interface précédente du GDT, sélectionnez l'opérateur de recherche COMMENCE PAR et enregistrez vos préférences, ou utilisez le caractère de remplacement [\*] à la suite de votre requête.

#### <span id="page-3-4"></span>11. Dois-je interroger avec les caractères accentués?

La fonction de saisie semi-automatique tient compte des caractères accentués et de certains signes typographiques (guillemets, chevrons, parenthèses, etc.), mais le moteur de recherche, lui, les ignore. Par exemple, si vous tapez *ete des indiens*, la saisie automatique ne suggérera aucun terme, mais le moteur de recherche trouvera *été des Indiens*.

## <span id="page-3-5"></span>12. Puis-je trouver un terme si je ne connais que des éléments de sa définition?

Oui. Il suffit de taper quelques mots-clés séparés par un opérateur booléen (les symboles Plus [+], Moins [-] et la barre oblique [/]) et de choisir le mode INTERROGATION DANS LES DÉFINITIONS ET LES NOTES. Par exemple, si vous cherchez comment s'appellent les appareils qui traitent la douleur, tapez *appareil +douleur*. Le résultat de votre recherche se présentera sous la forme d'une liste de termes (dans les filtres) et d'une liste de fiches (dans le sommaire des résultats).

#### <span id="page-4-0"></span>13. Avec quels systèmes d'exploitation et navigateurs le GDT est-il compatible?

Le GDT est compatible avec toutes les plateformes qui supportent le JavaScript et il est optimisé pour les dernières versions des navigateurs Chrome, Firefox, Internet Explorer et Safari.

<span id="page-4-1"></span>14. Peut-on reproduire dans nos publications des extraits tirés du GDT?

Si vous désirez insérer dans un document des fiches ou des extraits de fiches du GDT, vous devez vous adresser au **guichet central des Publications du Québec** pour obtenir une autorisation écrite. Notez que seules les fiches portant la signature de l'Office peuvent être reproduites.

Par ailleurs, nous vous invitons à consulter la section [Bibliographie et citations](http://66.46.185.79/bdl/gabarit_bdl.asp?Th=1&Th_id=275&niveau=) de la Banque de dépannage linguistique pour en apprendre davantage sur les différents aspects méthodologiques liés à la citation et à la référence bibliographique.

# <span id="page-4-2"></span>**Dépannage**

#### 15. La fonction de saisie semi-automatique ne fonctionne pas.

Cette fonction est désactivée lorsque l'un des éléments suivants est employé ou activé :

- **Le mode INTERROGATION DANS LES DÉFINITIONS ET LES NOTES;**
- l'opérateur de recherche TERME QUI CONTIENT ou l'opérateur TERME QUI SE TERMINE;
- le point d'interrogation [?] et l'astérisque [\*], utilisés comme caractères de remplacement.
- 16. Les opérateurs de recherche (EST ÉGAL À, COMMENCE PAR, CONTIENT, SE TERMINE PAR) ne fonctionnent pas.

Ces opérateurs sont désactivés lorsque le mode INTERROGATION DANS LES DÉFINITIONS ET LES NOTES est activée.

## <span id="page-4-3"></span>17. Les opérateurs booléens ne fonctionnent pas.

Les opérateurs booléens utilisés sont le symbole Plus  $[+]$ , le symbole Moins  $[$ - $]$  et la barre oblique [/]. Ces opérateurs peuvent seulement être utilisés pour séparer les mots-clés lors d'une interrogation dans les définitions et les notes. Pour être pris en compte, ils doivent être placés immédiatement avant le mot qui les suit. Par exemple, pour que le système trouve les définitions ou les notes qui contiennent à la fois les mots *prêt* et *bancaire*, vous devez tapez *prêt +bancaire* dans la zone de saisie.

#### <span id="page-4-4"></span>18. Le terme que j'ai cherché n'apparaît pas dans le sommaire des résultats.

Seul le premier terme de la fiche est présenté dans le sommaire des résultats. Si le terme que vous avez saisi figure ailleurs sur la fiche, il ne sera pas affiché dans le sommaire.

## <span id="page-4-5"></span>19. Dans le sommaire des résultats, l'une des fiches comprend des équivalents en espagnol, pourtant il n'y a pas d'onglet Espagnol. Pourquoi?

Dans la page des résultats, les onglets correspondent à la langue dans laquelle le résultat a été trouvé. Ainsi, si on effectue une recherche du terme *agent d'assurance* dans toutes les langues, on trouvera, sous l'onglet français, une fiche trilingue qui comprend un équivalent espagnol (*agente de seguros*). Il n'y aura aucun onglet espagnol puisque l'objet de la recherche (le terme *agent d'assurance*) n'a pas été trouvé dans la section espagnole de la fiche.

<span id="page-5-0"></span>20. J'ai filtré les résultats en cochant plusieurs domaines, mais j'ai obtenu moins de fiches que le nombre de domaines cochés.

Plusieurs domaines peuvent être associés à une même fiche, ce qui explique pourquoi le nombre de fiches trouvées est différent du nombre de fiches indiqué entre parenthèses sous le filtre DOMAINES.

<span id="page-5-1"></span>21. Pourquoi les domaines ne sont-ils pas les mêmes dans les résultats et dans les fiches?

Dans le sommaire des résultats, seuls les domaines génériques sont indiqués. Ils sont séparés par une barre droite [|]. Dans les fiches, les domaines génériques sont parfois suivis d'un domaine spécifique introduit par le symbole Plus grand que [>].

### <span id="page-5-2"></span>22. J'ai cherché un terme en anglais et j'obtiens une fiche en français.

Puisque le français a toujours priorité dans les travaux de l'Office, peu importe la langue dans laquelle vous effectuez votre recherche, c'est toujours une fiche en français qui apparaît en premier. L'anglais figure à la suite du français.

#### <span id="page-5-3"></span>23. Le terme que j'ai cherché n'apparaît pas sur la fiche.

Le terme que vous avez saisi a pour simple fonction de donner accès à cette fiche. Il ne figure pas dans les zones réservées aux termes, mais il pourrait toutefois apparaître dans le texte d'une note. Par exemple, le terme *sport pour personnes handicapées* donne accès à la fiche Handisport*.*

#### <span id="page-5-4"></span>24. Le bouton MÉMORISER MES PRÉFÉRENCES ne fonctionne pas.

Pour que vos préférences soient conservées d'une session à l'autre, votre navigateur doit accepter les témoins. Consultez l'aide de votre fureteur pour savoir quoi faire pour qu'il les accepte.

#### <span id="page-5-5"></span>25. Le contenu du GDT est parfois contradictoire.

Les fiches du GDT signées par l'Office ont été rédigées à des époques différentes et en vertu de consignes et de politiques qui ont évolué au fil des ans, ce qui explique pourquoi certains traitements diffèrent. Par ailleurs, bon nombre de fiches viennent de partenaires de l'Office. Il arrive que leurs choix terminologiques diffèrent de ceux effectués par les terminologues de l'Office, voire par d'autres partenaires, d'où certaines contradictions.

## <span id="page-5-6"></span>26. La FAQ ne fournit pas de réponse à ma question.

Consultez l'aide ou écrivez à [gdt@oqlf.gouv.qc.ca.](mailto:gdt@oqlf.gouv.qc.ca) Votre demande sera traitée dans les meilleurs délais.